# 2024年东莞市(第十五届)校企洽谈会

## 参会企业网上报名指引

## 一、院校报名

(一)请有意参会的企业通过PC端浏览器直接访问:

[https://dghrss.dg.gov.cn/jgyportal/portal/qzzp/redirect/inde](https://dghrss.dg.gov.cn/jgyportal/portal/qzzp/redirect/indexV1) xV1

1.点击就莞用平台的首页切屏广告第一张,如下图所示:

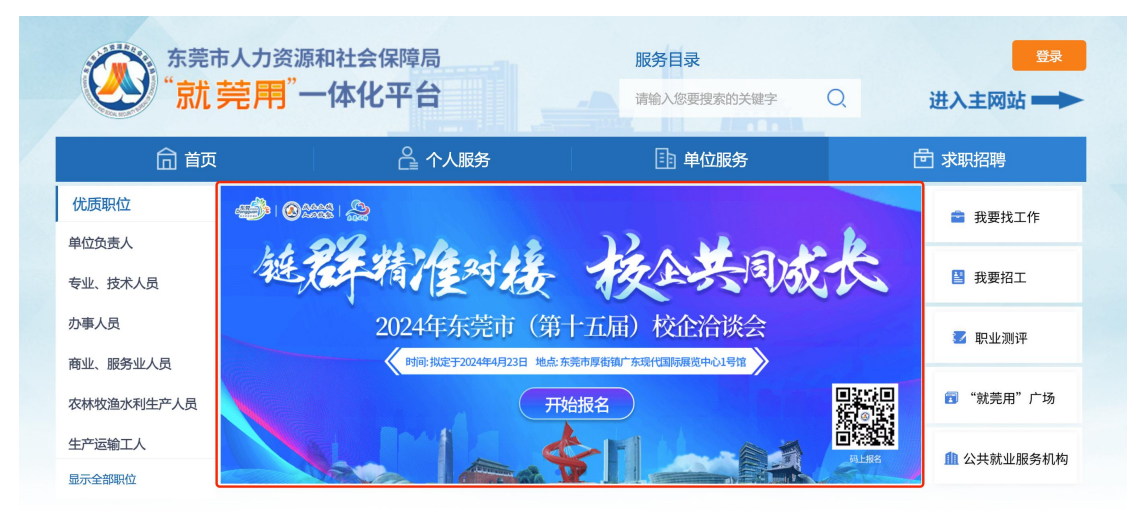

2.点击进入东莞校企洽谈会首页,点击页面右下角的" 企业

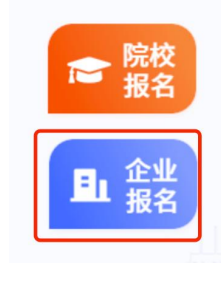

报名" 刘 或首页的右下角"企业登录"

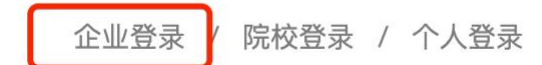

进入登录页

面,如下图所示:

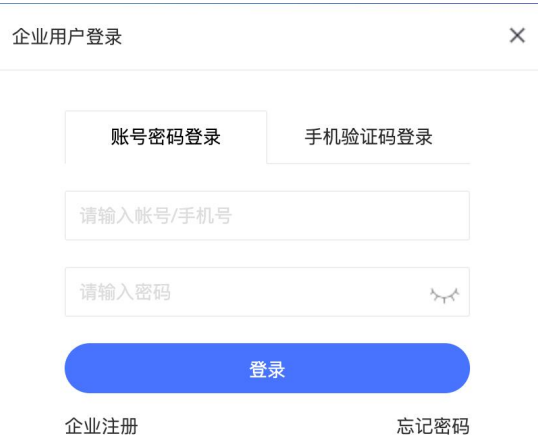

(三)注册企业账号

(1)企业点击下方的链接进行账号注册(支持移动端注 册),注:往年通过线上报名参会的企业,今年因平台调整, 无需通过省统一认证平台登录,需要重新注册企业账号!!

[http://dgxq.job5156.com/register?type=com](http://dgxqhz.job5156.com/register?type=com)

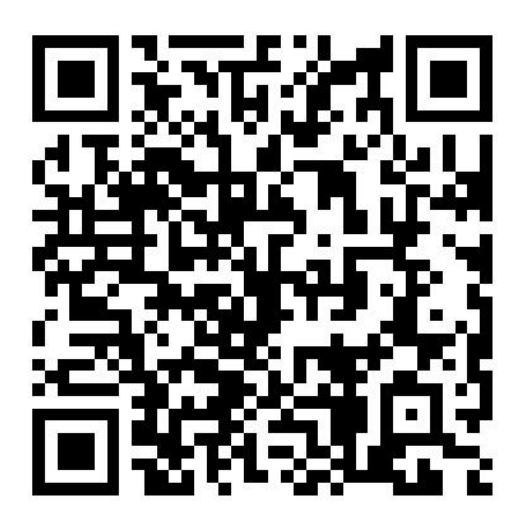

支持微信扫码注册

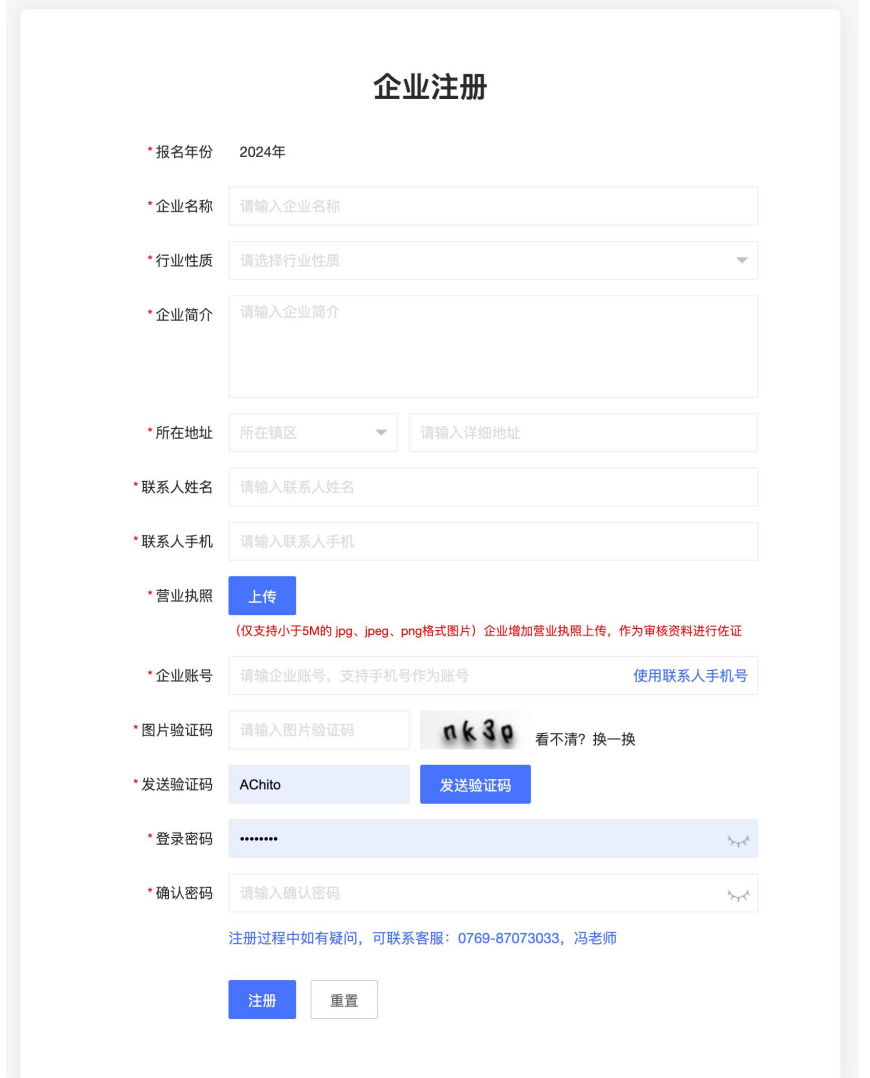

(如在注册过程中遇到问题,请咨询联系:冯老师 /0769-87073033)

(2)填写好基本资料,并上传有效及加盖公章的营业 执照,点击注册。注册成功后跳转到平台首页,点击企 业名称进入管理后台。

**同** 东莞市校企洽谈会

平台首页 院校展厅 企业展厅 求职专区 东莞云聘 **THE FILE FI** 

## 二、 企业报名管理

企业登录成功后,点击右上角的企业名称,进行企业 后台进行报名,进入后台会默认进入报名管理的页面,填写 报名资料提交审核;

**。** 东莞市校企洽谈会

**THE PERSON** 院校展厅 企业展厅 平台首页 求职专区 东莞云聘

(1)填写企业基本资料:包括企业简介、企业logo,以 及上传有限期内的营业执照。\*注意:审核时,主办方会 核对营业执照是否有效,请上传有效及加盖公章的营业 执照图片!

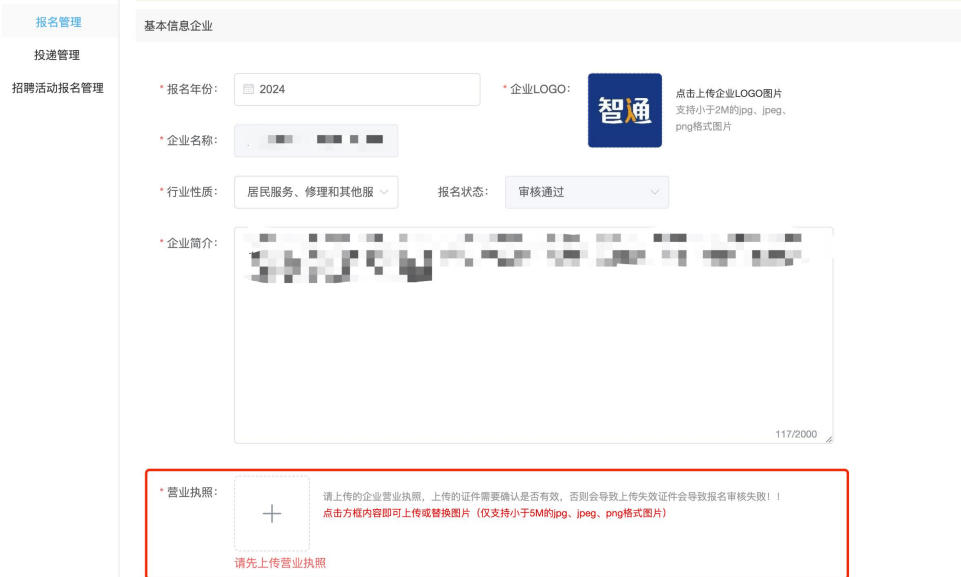

(2)填写填写招聘岗位信息:系统支持导入形式,快速 完成岗位信息填写。可根据情况下载模板导入,或点击 【新增职位】手工填写。\*注意:因活动要求,发布职位 薪资不可少于5000元。

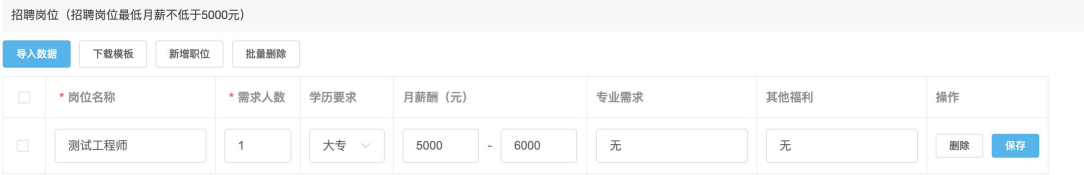

(3)填写校企对接人及现场参会人员信息:校企对接人 信息将用于在平台与院校进行校企洽谈时,提供给院校 沟通方式,可根据实际情况选择是否公开。同时现场参 会人员最多只能填写2名。

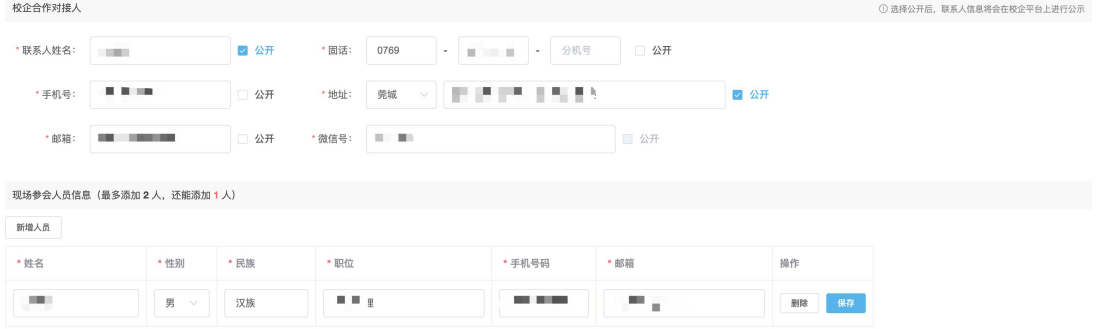

(4)填写合作方式以及上传企业环境图片:合作方式及 企业图片将呈现给院校及求职者查看,作为呈现企业风 采具体情况,请根据实际情况进行填写及上传图片。

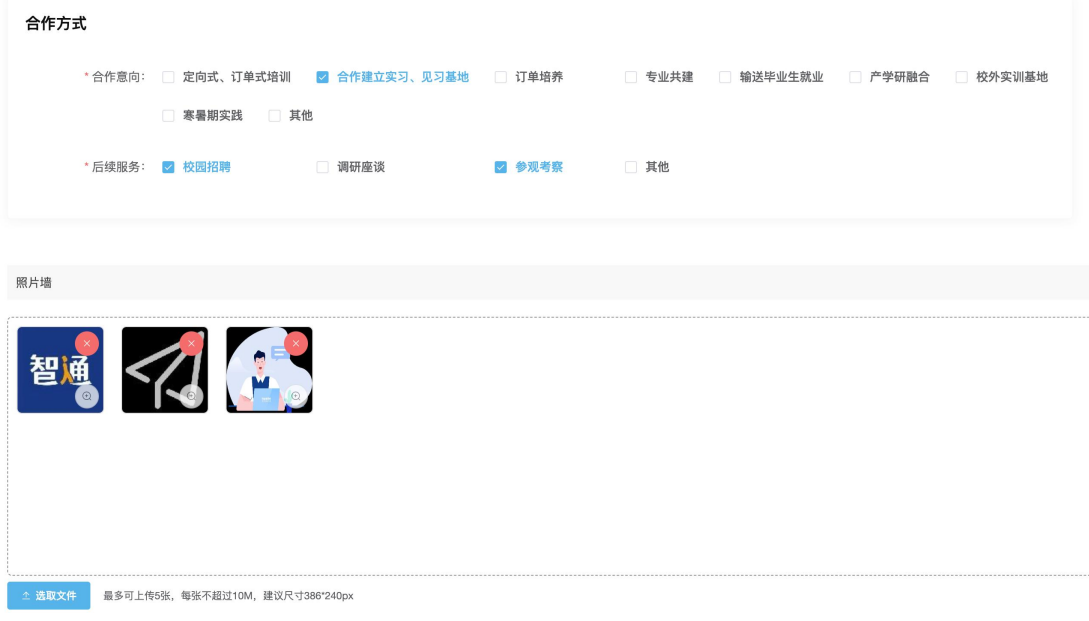

(5)如在报名过程中遇到问题,请咨询联系:冯老 师/0769-87073033

#### 三、报名确认

提交后报名资料填写成功,待主办方进行审核。经审核通 过的参会企业可登录东莞市校企洽谈会平台,查阅参会院校 详细资料、大会动态信息(第一阶段报名截止时间为4月初)。

### 四、线上与院校洽谈

经审核通过的参会企业可登录东莞校企洽谈会平台,线上 与参会院校进行洽谈,详细信息可访问校企校企平台查看: [http://dgxq.job5156.com/school](http://dgxqhz.job5156.com/school)